## Mapping Invoice Total amount From Quickbooks Receive Payments to Receivables in Salesforce

## **MAPPING INVOICE TOTAL AMOUNT FROM QUICKBOOKS RECEIVEPAYMENTS TO SALESFORCE RECIEVABLES ISSUE :**

When querying Recive Payments object from Quickbooks Desktop we don't get subtotal value, to map it to AVSFQB\_Total\_Invoice\_Amount\_c for Recievables in Salesforce.

**PROCESS :** QBPAYMENTS TO SF RECIEVABLES

**SOLUTION :** For 'AVSFQB\_Total\_Invoice\_Amount\_c' map the below mappings and save and close.

```
AVSFQB_Total_Invoice_Amount_c [ currency, 0 ]
```
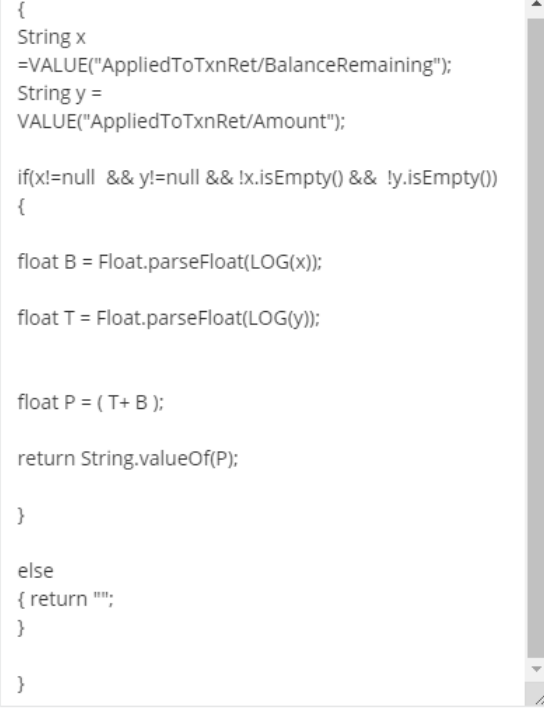

{ String x =VALUE("AppliedToTxnRet/BalanceRemaining"); String  $y =$ VALUE("AppliedToTxnRet/Amount"); if(x!=null && y!=null && !x.isEmpty() && !y.isEmpty()) { float B = Float.parseFloat(LOG  $\mathsf{X}$ ); float  $T =$  Float.parseFloat(LOG $\bigcirc$ ); float  $P = (T + B)$ ;

```
return String.valueOf(P); 
}
```
else { return "";

}

}